# **[emLib ECC](http://www.segger.com/emLib ECC.html)**

Bit error correction

## User Guide & Reference Manual

Document: UM12005 Software Version: 1.10 Revision: 0 Date: February 29, 2024

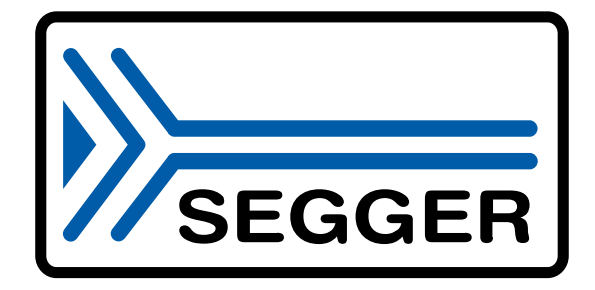

A product of SEGGER Microcontroller GmbH

[www.segger.com](https://www.segger.com)

#### **Disclaimer**

The information written in this document is assumed to be accurate without guarantee. The information in this manual is subject to change for functional or performance improvements without notice. SEGGER Microcontroller GmbH (SEGGER) assumes no responsibility for any errors or omissions in this document. SEGGER disclaims any warranties or conditions, express, implied or statutory for the fitness of the product for a particular purpose. It is your sole responsibility to evaluate the fitness of the product for any specific use.

#### **Copyright notice**

You may not extract portions of this manual or modify the PDF file in any way without the prior written permission of SEGGER. The software described in this document is furnished under a license and may only be used or copied in accordance with the terms of such a license.

© 2022-2024 SEGGER Microcontroller GmbH, Monheim am Rhein / Germany

#### **Trademarks**

Names mentioned in this manual may be trademarks of their respective companies.

Brand and product names are trademarks or registered trademarks of their respective holders.

#### **Contact address**

SEGGER Microcontroller GmbH

Ecolab-Allee 5 D-40789 Monheim am Rhein

Germany

Tel. +49 2173-99312-0 Fax. +49 2173-99312-28 E-mail: support@segger.com\* Internet: [www.segger.com](https://www.segger.com)

<sup>\*</sup>By sending us an email your (personal) data will automatically be processed. For further information please refer to our privacy policy which is available at https://www.segger.com/legal/privacy-policy/.

#### **Manual versions**

This manual describes the current software version. If you find an error in the manual or a problem in the software, please inform us and we will try to assist you as soon as possible. Contact us for further information on topics or functions that are not yet documented.

Print date: February 29, 2024

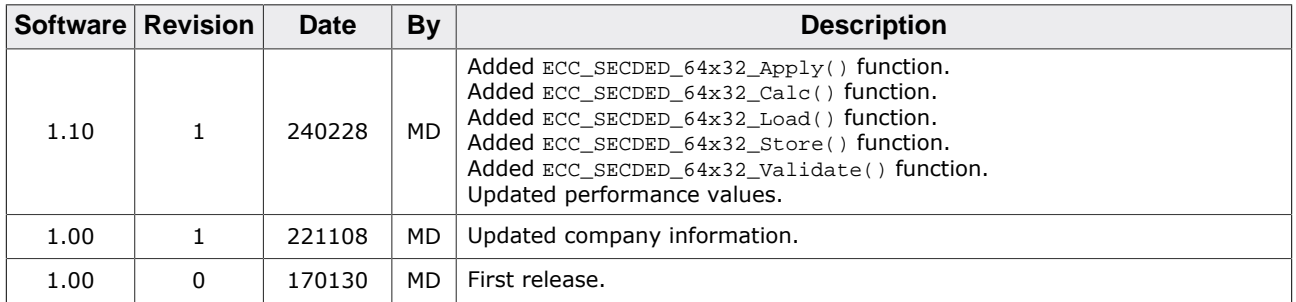

# **About this document**

#### **Assumptions**

This document assumes that you already have a solid knowledge of the following:

- The software tools used for building your application (assembler, linker, C compiler).
- The C programming language.
- The target processor.
- DOS command line.

If you feel that your knowledge of C is not sufficient, we recommend *The C Programming Language* by Kernighan and Richie (ISBN 0--13--1103628), which describes the standard in C programming and, in newer editions, also covers the ANSI C standard.

#### **How to use this manual**

This manual explains all the functions and macros that the product offers. It assumes you have a working knowledge of the C language. Knowledge of assembly programming is not required.

#### **Typographic conventions for syntax**

This manual uses the following typographic conventions:

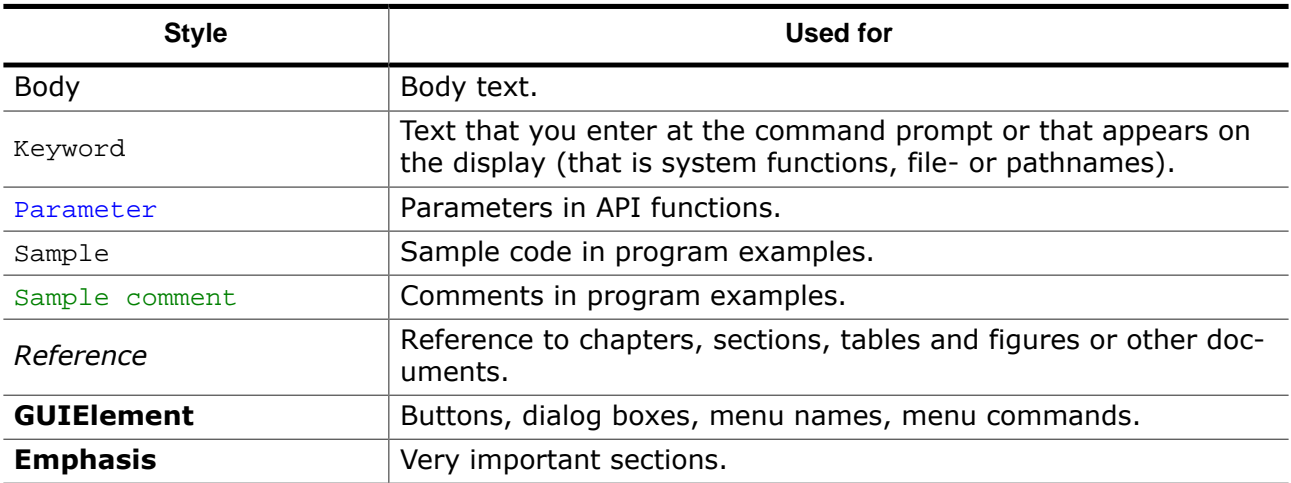

## **Table of contents**

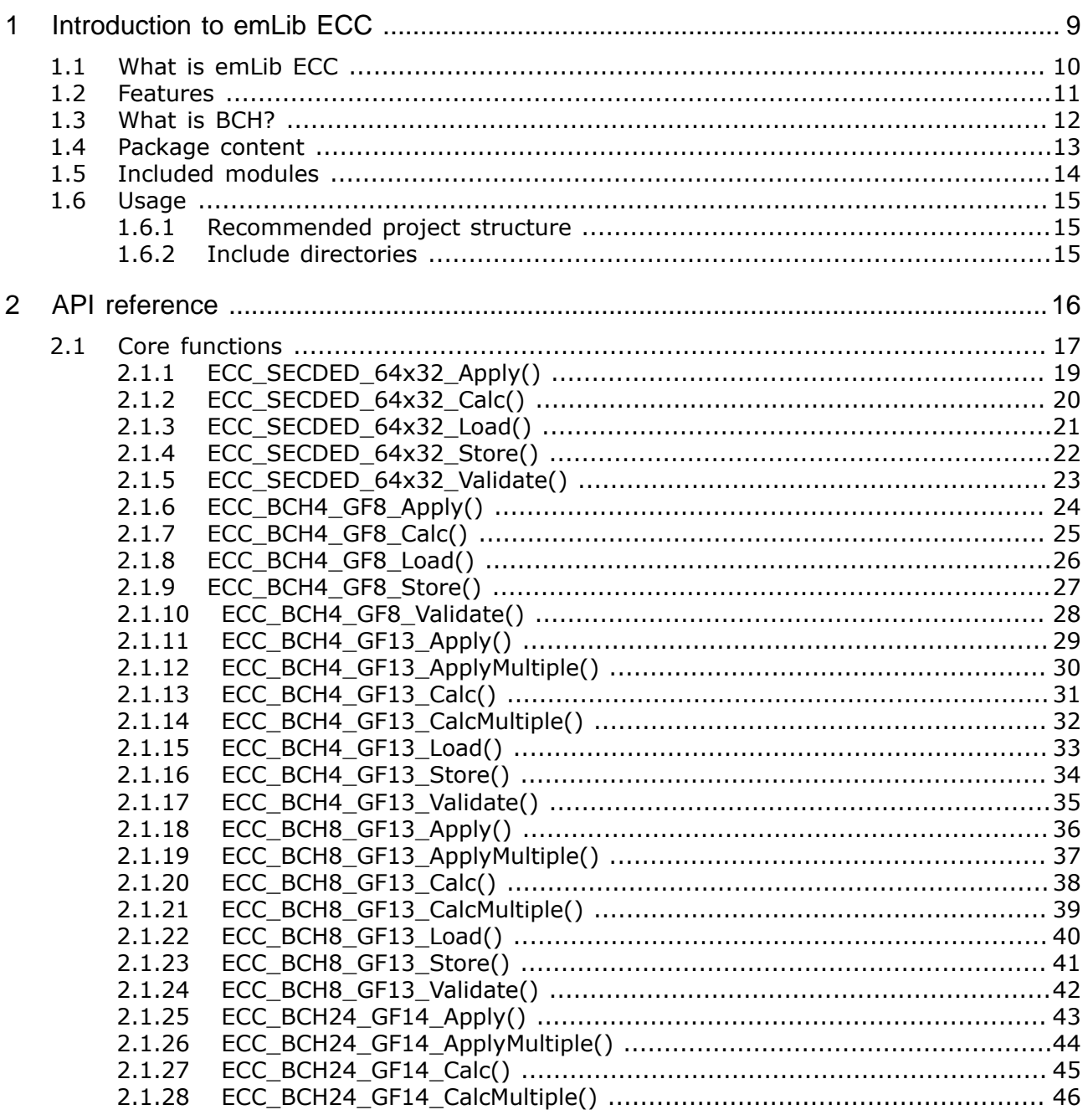

 $\overline{a}$ 

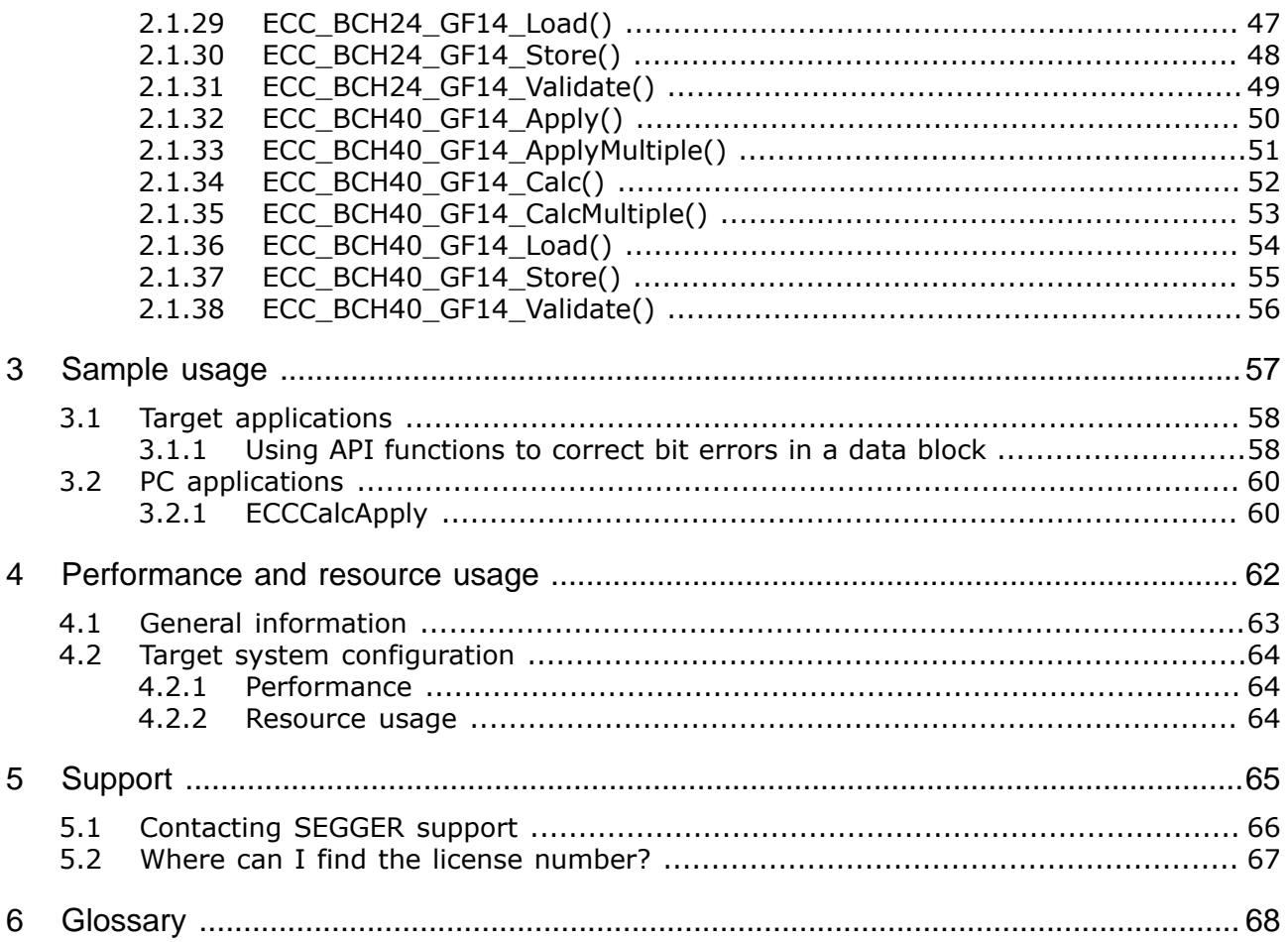

# <span id="page-8-0"></span>**Chapter 1**

# **Introduction to emLib ECC**

This section presents an overview of emLib ECC, its structure, and its capabilities.

## **1.1 What is emLib ECC**

<span id="page-9-0"></span>emLib ECC is a library that provides functions for detection and correction of bit errors. The library can be employed to ensure the reliability of data transferred via digital networks or of the data stored on storage devices. The error detection and correction is performed using either a BCH linear block code or a Hamming code.

## **1.2 Features**

<span id="page-10-0"></span>emLib ECC is written in standard ANSI C and can run on virtually any CPU. Here's a list summarizing the main features of emLib ECC:

- Clean ISO/ANSI C source code.
- Easy-to-understand and simple-to-use API.
- Same modules and same API can be used in PC programs and on embedded targets.
- Includes validation and further sample applications.
- Royalty free.
- MISRA C:2012 compliant.

## **1.3 What is BCH?**

<span id="page-11-0"></span>BCH is a widely used linear block error-correcting code that is capable of detecting and correcting multiple random bit errors. The name of the code comes from the names of scientists that discovered this code: Raj Bose, D. K. Ray-Chaudhuri, and Alexis Hocquenghem. Error-correcting codes work by adding redundant parity-check bits to the information bits which have to be protected against bit errors. The information bits together with the parity-check bits form a codeword. The parity-check bits are a linear combination (XOR and shift operations) of the information bits and are calculated by the means of a generator polynomial. The generator polynomial is chosen based on the capabilities of the BCH code such as number of correctable bit errors and the number of information bits. The error correction process uses the property that the Hamming distance (that is the number of bit positions that have different values) between any two different valid codewords (that is without bit errors) is exactly two times the number of bit errors that can be corrected plus one. Using this property the error correction procedure is able to map a codeword with bit errors to a valid codeword and thus to correct the occurred bit errors. The BCH code is also able to detect but not correct a number of bit errors equal to error correction capability plus one.

Given the capability of BCH code to correct random bit errors this error-correcting code is typically employed for the correction of data stored on NAND flash devices. The NAND flash driver provided by SEGGER (https://www.segger.com/products/file-system/emfile/add-ons/device-driver-nand-flash/about-device-driver-nand-flash/) comes with support for using emLib ECC to correct multiple bit errors on systems that do not support bit error correction in the hardware.

## **1.4 Package content**

<span id="page-12-0"></span>emLib ECC is provided in source code and contains everything needed. The following table shows the contents of the emLib ECC Package:

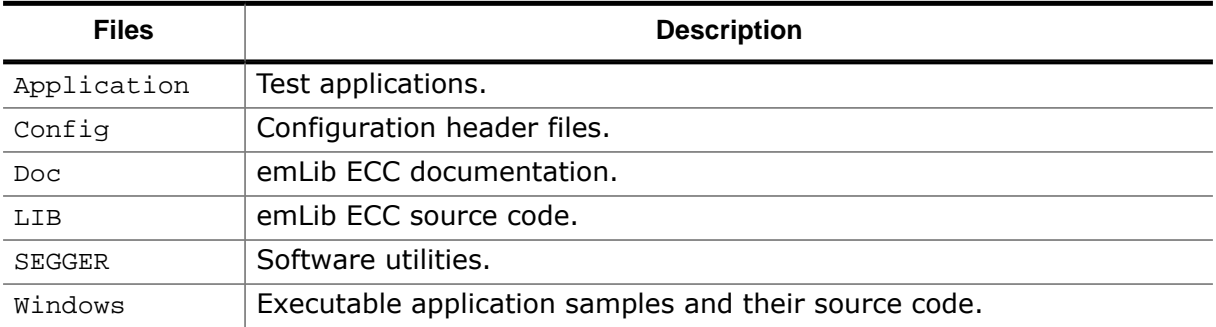

## **1.5 Included modules**

<span id="page-13-0"></span>emLib ECC comes with implementation of bit error correction algorithms with different correction capabilities and different block sizes designed to meet different application requirement. The following table lists the attributes of the supported bit error correction modules.

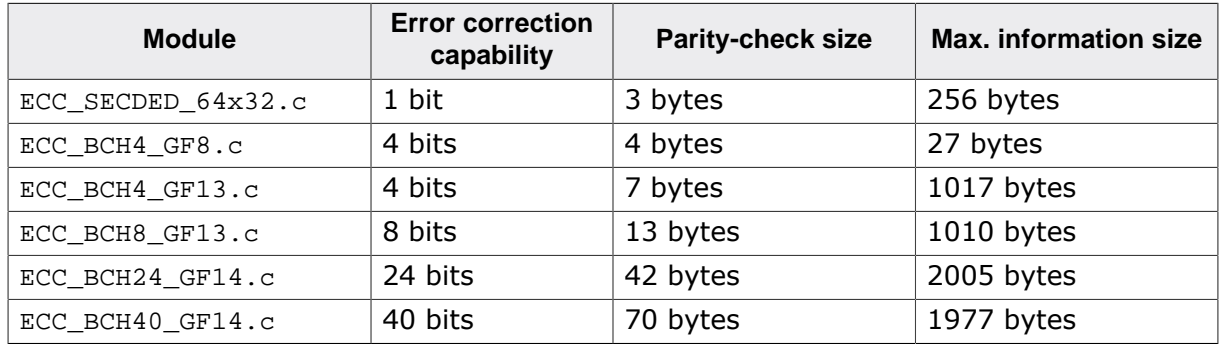

## **1.6 Usage**

<span id="page-14-0"></span>emLib ECC has a simple yet powerful API. It can be easily integrated into an existing application. The code is completely written in ANSI-C.

All functionality can be verified with standard test patterns using the validation API. The functions for generating the lookup tables used for specific polynomials are also included for full transparency.

Separate functions are provided for the calculation of the ECC and for the correction of bit errors. To simply calculate the ECC for contiguous raw data, the application would only need to call one function. If two or more distinct data areas need to be processed protected by the same ECC, a separate function is provided which takes a list of data areas as parameter.

### **1.6.1 Recommended project structure**

<span id="page-14-1"></span>We recommend keeping emLib ECC separate from your application files. It is good practice to keep all the program files (including the header files) together in the LIB subdirectory of your project's root directory. This practice has the advantage of being very easy to update to newer versions of emLib ECC by simply replacing the LIB directory. Your application files can be stored anywhere.

#### **Warning**

When updating to a newer emLib ECC version: as files may have been added, moved or deleted, the project directories may need to be updated accordingly.

## **1.6.2 Include directories**

<span id="page-14-2"></span>You should make sure that the include path contains the following directories (the order of inclusion is of no importance):

- Config
- LIB

#### **Warning**

Always make sure that you have only one version of each file!

It is frequently a major problem when updating to a new version of emLib ECC if you have old files included and therefore mix different versions. If you keep emLib ECC in the directories as suggested (and only in these), this type of problem cannot occur. When updating to a newer version, you should be able to keep your configuration files and leave them unchanged. For safety reasons, we recommend backing up (or at least renaming) the LIB directories before updating.

# <span id="page-15-0"></span>**Chapter 2 API reference**

This section describes the public API for emLib ECC. Any functions or data structures that are not described here but are exposed through inclusion of the ECC.h header file must be considered private and subject to change.

## **2.1 Core functions**

<span id="page-16-0"></span>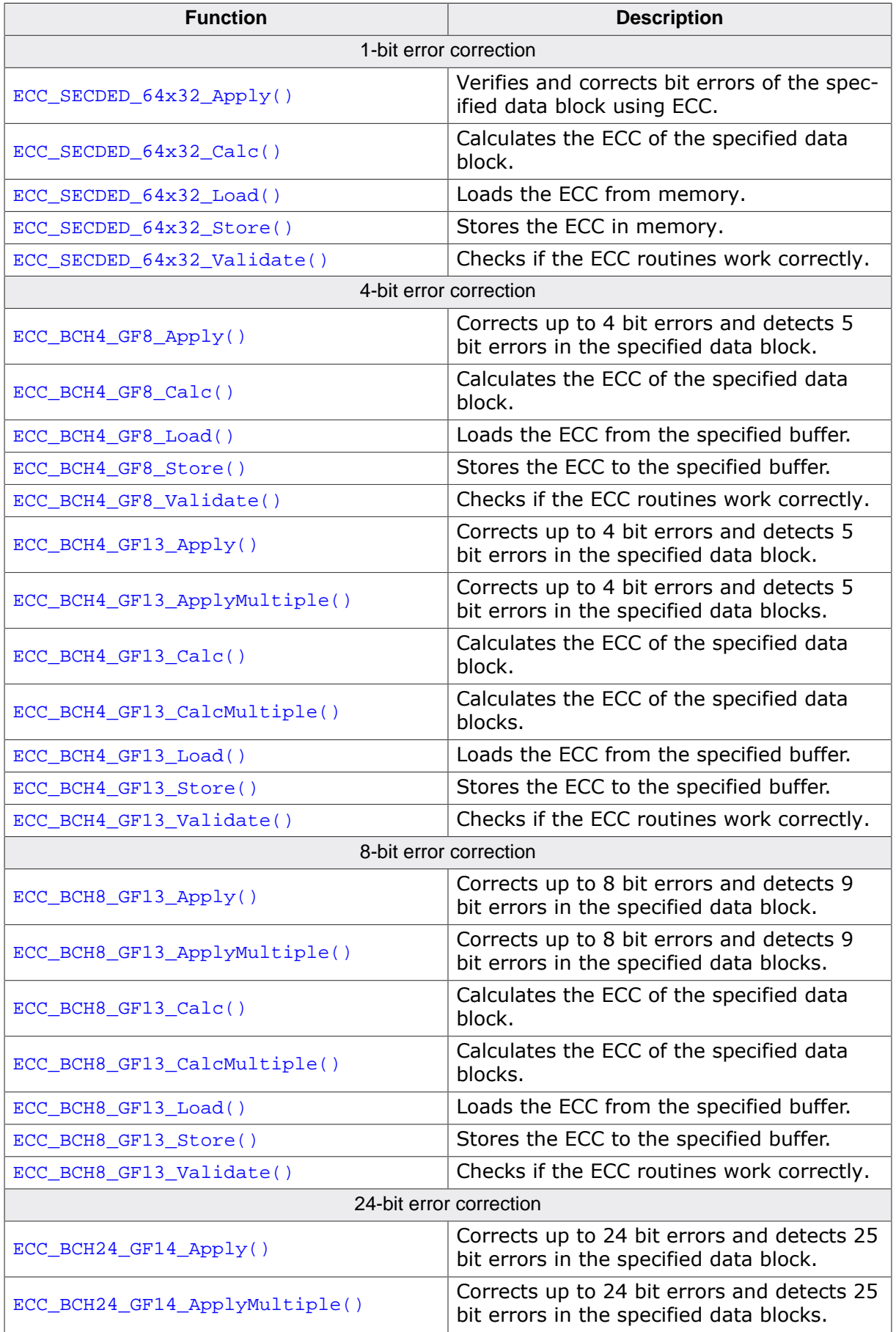

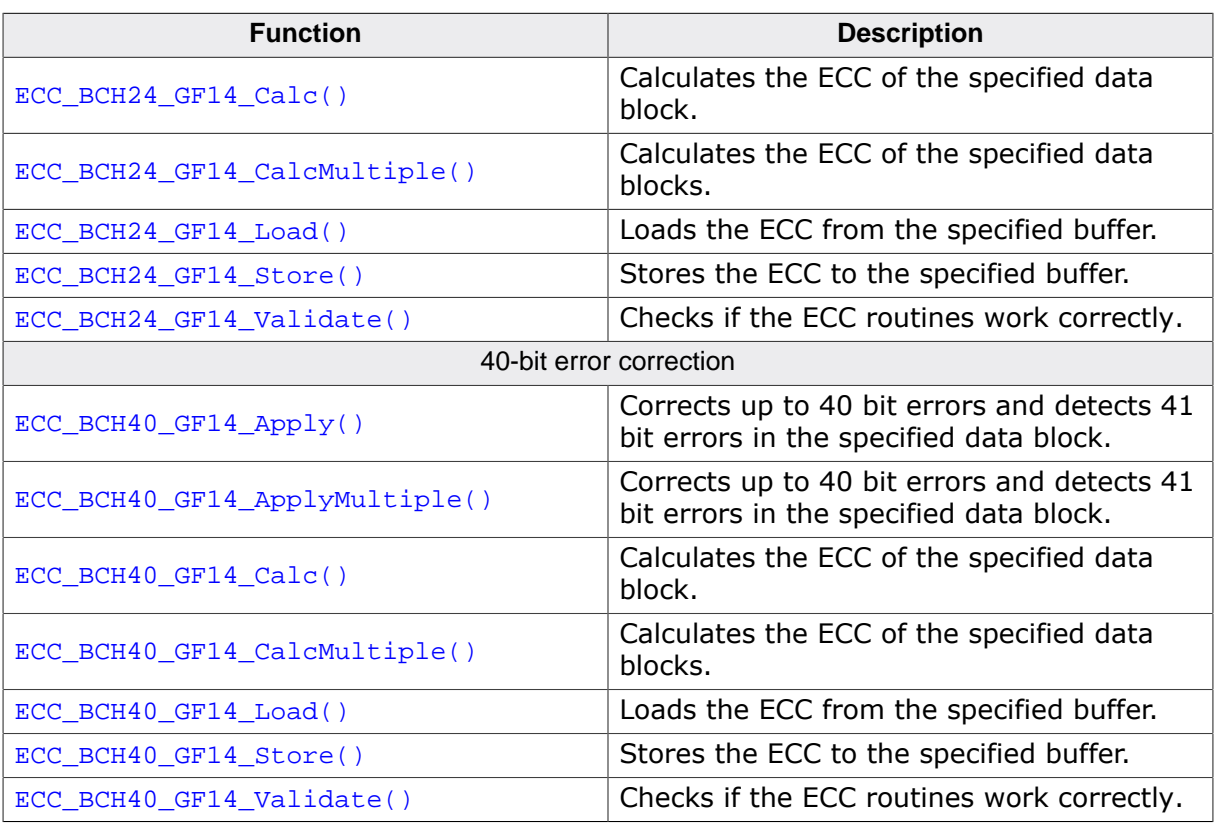

## **2.1.1 ECC\_SECDED\_64x32\_Apply()**

#### <span id="page-18-0"></span>**Description**

Verifies and corrects bit errors of the specified data block using ECC.

#### **Prototype**

int [ECC\\_SECDED\\_64x32\\_Apply](#page-18-0)(U32 \* pData,  $US2 * PECC$ ;

#### **Parameters**

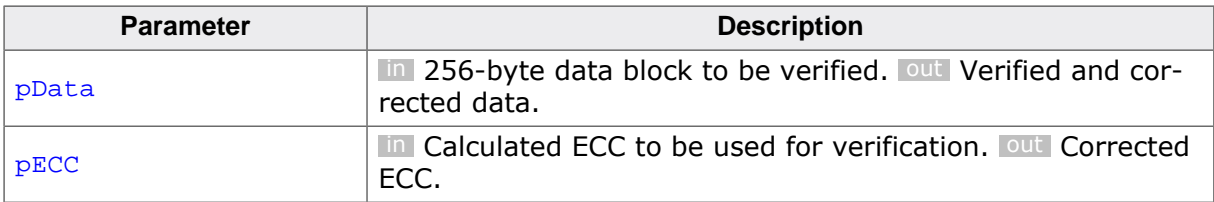

#### **Return value**

- 
- $\geq 0$  Number of bit errors corrected.<br>
< 0 Number of bit errors > 1. Corre Number of bit errors  $> 1$ . Correction not possible.

#### **Additional information**

pData has to be organized as 64 32-bit values.

## **2.1.2 ECC\_SECDED\_64x32\_Calc()**

#### <span id="page-19-0"></span>**Description**

Calculates the ECC of the specified data block.

#### **Prototype**

U32 [ECC\\_SECDED\\_64x32\\_Calc\(](#page-19-0)const U32 \* pData);

#### **Parameters**

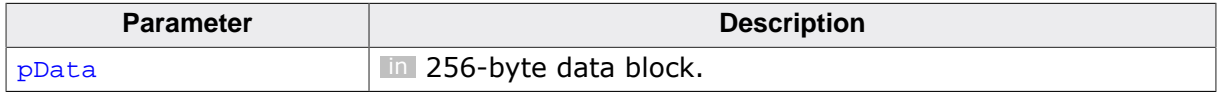

#### **Return value**

Calculated ECC.

#### **Additional information**

pData has to be organized as 64 32-bit values.

## **2.1.3 ECC\_SECDED\_64x32\_Load()**

#### <span id="page-20-0"></span>**Description**

Loads the ECC from memory.

#### **Prototype**

U32 [ECC\\_SECDED\\_64x32\\_Load\(](#page-20-0)const U8 \* pBuffer);

#### **Parameters**

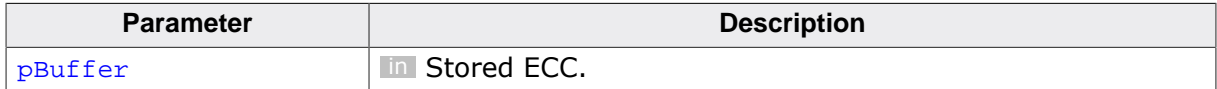

#### **Return value**

Loaded ECC.

## **2.1.4 ECC\_SECDED\_64x32\_Store()**

#### <span id="page-21-0"></span>**Description**

Stores the ECC in memory.

#### **Prototype**

void [ECC\\_SECDED\\_64x32\\_Store\(](#page-21-0)U8 \* pBuffer, U32 ecc);

#### **Parameters**

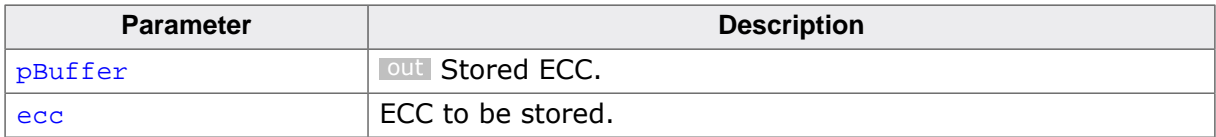

## **2.1.5 ECC\_SECDED\_64x32\_Validate()**

#### <span id="page-22-0"></span>**Description**

Checks if the ECC routines work correctly.

#### **Prototype**

int [ECC\\_SECDED\\_64x32\\_Validate](#page-22-0)(void);

#### **Return value**

- = 0 Routines verified successfully.
- $\neq 0$  An error occurred.

## **2.1.6 ECC\_BCH4\_GF8\_Apply()**

#### <span id="page-23-0"></span>**Description**

Corrects up to 4 bit errors and detects 5 bit errors in the specified data block.

#### **Prototype**

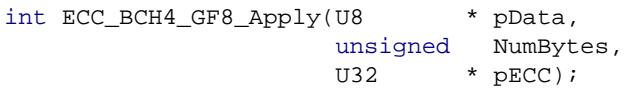

#### **Parameters**

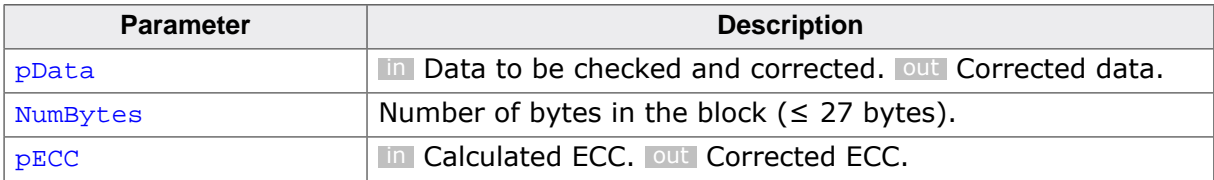

#### **Return value**

- $\geq 0$  Number of bit errors corrected.<br>
< 0 Number of bit errors > 4. Corre
- Number of bit errors > 4. Correction not possible.

## **2.1.7 ECC\_BCH4\_GF8\_Calc()**

#### <span id="page-24-0"></span>**Description**

Calculates the ECC of the specified data block.

#### **Prototype**

U32 [ECC\\_BCH4\\_GF8\\_Calc](#page-24-0)(const U8 \* pData, unsigned NumBytes);

#### **Parameters**

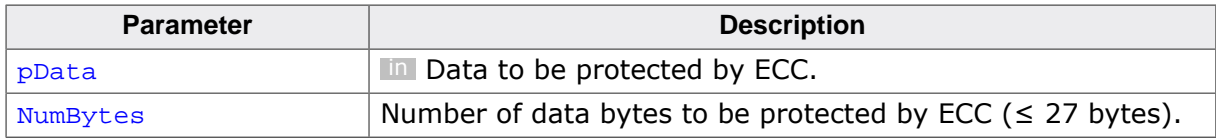

#### **Return value**

The calculated ECC value.

#### **Example**

Please see *[Using API functions to correct bit errors in a data block](#page-57-1)* on page 58.

## **2.1.8 ECC\_BCH4\_GF8\_Load()**

#### <span id="page-25-0"></span>**Description**

Loads the ECC from the specified buffer.

#### **Prototype**

U32 [ECC\\_BCH4\\_GF8\\_Load](#page-25-0)(const U8 \* pBuffer);

#### **Parameters**

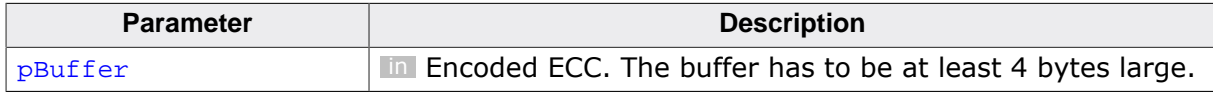

#### **Return value**

ECC in memory format.

## **2.1.9 ECC\_BCH4\_GF8\_Store()**

#### <span id="page-26-0"></span>**Description**

Stores the ECC to the specified buffer.

#### **Prototype**

void [ECC\\_BCH4\\_GF8\\_Store](#page-26-0)(U8 \* pBuffer, U32 ecc);

#### **Parameters**

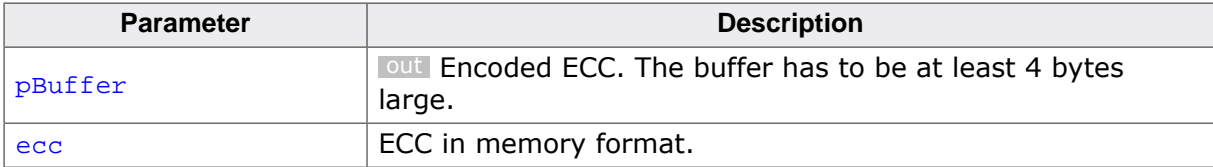

## **2.1.10 ECC\_BCH4\_GF8\_Validate()**

#### <span id="page-27-0"></span>**Description**

Checks if the ECC routines work correctly.

#### **Prototype**

int [ECC\\_BCH4\\_GF8\\_Validate\(](#page-27-0)void);

#### **Return value**

- $= 0$  Routines verified successfully.<br>  $\neq 0$  An error occurred.
- An error occurred.

## **2.1.11 ECC\_BCH4\_GF13\_Apply()**

#### <span id="page-28-0"></span>**Description**

Corrects up to 4 bit errors and detects 5 bit errors in the specified data block.

#### **Prototype**

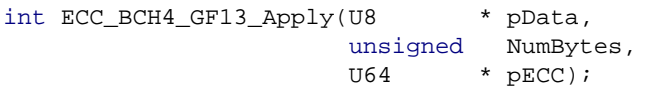

#### **Parameters**

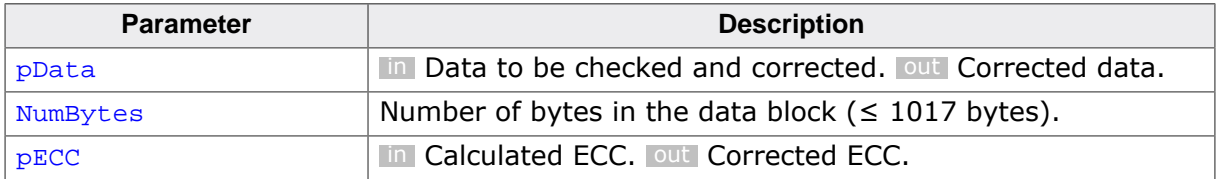

#### **Return value**

- 
- $\geq 0$  Number of bit errors corrected.<br>
< 0 Number of bit errors > 4. Corre Number of bit errors > 4. Correction not possible.

#### **Example**

Please see *[Using API functions to correct bit errors in a data block](#page-57-1)* on page 58.

## **2.1.12 ECC\_BCH4\_GF13\_ApplyMultiple()**

#### <span id="page-29-0"></span>**Description**

Corrects up to 4 bit errors and detects 5 bit errors in the specified data blocks.

#### **Prototype**

```
int ECC_BCH4_GF13_ApplyMultiple(ECC_DATA_ITEM * pDataItem,
example in the set of the set of the set of the set of the set of the set of the set of the set of the set of the set of the set of the set of the set of the set of the set of the set of the set of the set of the set of th
                                                                   U64 * pECC);
```
#### **Parameters**

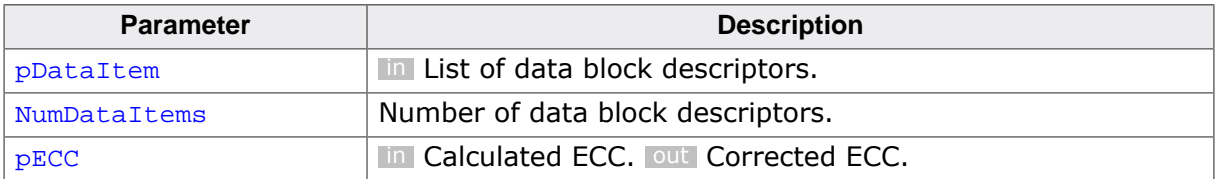

#### **Return value**

- ≥ 0 Number of bit errors corrected.
- < 0 Number of bit errors > 4. Correction not possible.

#### **Additional information**

The total number of bytes in all the data block descriptors has to be smaller than or equal to 1017 bytes. The first data block descriptor in the list is processed first.

## **2.1.13 ECC\_BCH4\_GF13\_Calc()**

#### <span id="page-30-0"></span>**Description**

Calculates the ECC of the specified data block.

#### **Prototype**

U64 [ECC\\_BCH4\\_GF13\\_Calc\(](#page-30-0)const U8 \* pData, unsigned NumBytes);

#### **Parameters**

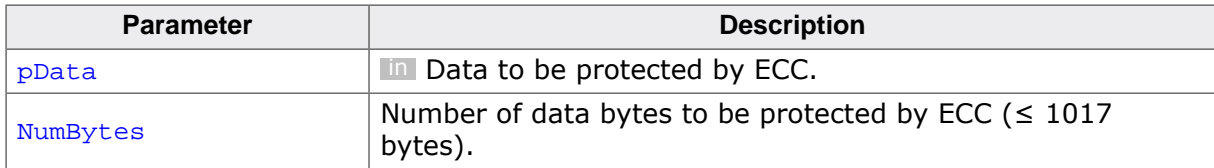

#### **Return value**

The calculated ECC value.

#### **Example**

Please see *[Using API functions to correct bit errors in a data block](#page-57-1)* on page 58.

## **2.1.14 ECC\_BCH4\_GF13\_CalcMultiple()**

#### <span id="page-31-0"></span>**Description**

Calculates the ECC of the specified data blocks.

#### **Prototype**

```
U64 ECC_BCH4_GF13_CalcMultiple(const ECC_DATA_ITEM * pDataItem,
                                 unsigned NumDataItems);
```
#### **Parameters**

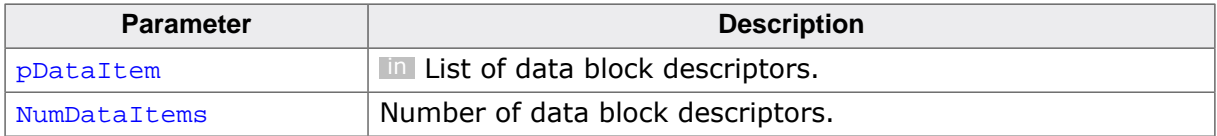

#### **Return value**

The calculated ECC.

#### **Additional information**

The total number of bytes in all the data block descriptors has to be smaller than or equal to 1017 bytes. The first data block descriptor in the list is processed first.

## **2.1.15 ECC\_BCH4\_GF13\_Load()**

#### <span id="page-32-0"></span>**Description**

Loads the ECC from the specified buffer.

#### **Prototype**

U64 [ECC\\_BCH4\\_GF13\\_Load\(](#page-32-0)const U8 \* pBuffer);

#### **Parameters**

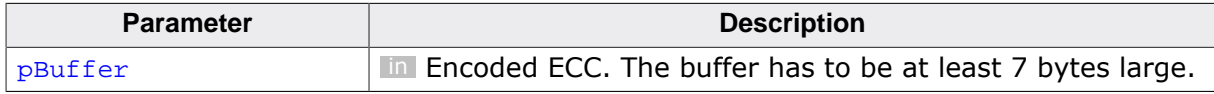

#### **Return value**

ECC in memory format.

## **2.1.16 ECC\_BCH4\_GF13\_Store()**

#### <span id="page-33-0"></span>**Description**

Stores the ECC to the specified buffer.

#### **Prototype**

void [ECC\\_BCH4\\_GF13\\_Store](#page-33-0)(U8 \* pBuffer, U64 ecc);

#### **Parameters**

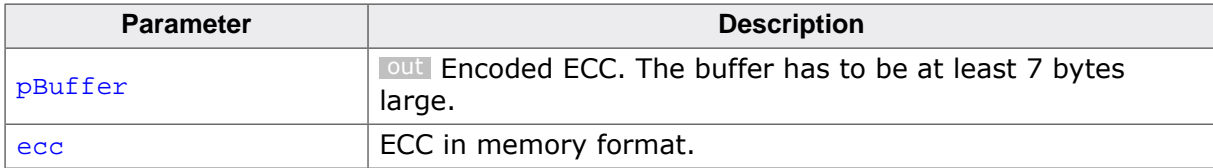

## **2.1.17 ECC\_BCH4\_GF13\_Validate()**

#### <span id="page-34-0"></span>**Description**

Checks if the ECC routines work correctly.

#### **Prototype**

int [ECC\\_BCH4\\_GF13\\_Validate](#page-34-0)(void);

#### **Return value**

- $= 0$  Routines verified successfully<br> $\neq 0$  An error occurred
- An error occurred

## **2.1.18 ECC\_BCH8\_GF13\_Apply()**

#### <span id="page-35-0"></span>**Description**

Corrects up to 8 bit errors and detects 9 bit errors in the specified data block.

#### **Prototype**

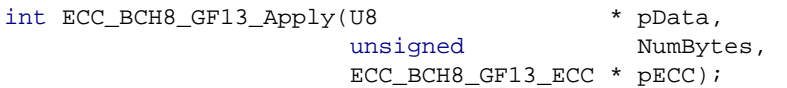

#### **Parameters**

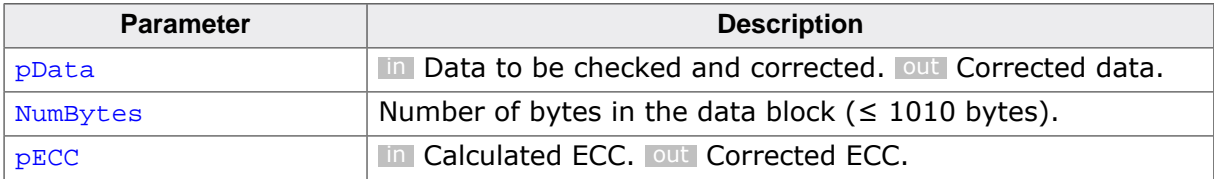

#### **Return value**

- 
- $\geq 0$  Number of bit error corrected<br>  $\leq 0$  Number of bit errors  $> 8$ . Corr Number of bit errors > 8. Correction not possible.

#### **Example**

Please see *[Using API functions to correct bit errors in a data block](#page-57-1)* on page 58.

## **2.1.19 ECC\_BCH8\_GF13\_ApplyMultiple()**

#### <span id="page-36-0"></span>**Description**

Corrects up to 8 bit errors and detects 9 bit errors in the specified data blocks.

#### **Prototype**

```
int ECC_BCH8_GF13_ApplyMultiple(ECC_DATA_ITEM * pDataItem,
                           unsigned NumDataItems,
                           ECC_BCH8_GF13_ECC * pECC);
```
#### **Parameters**

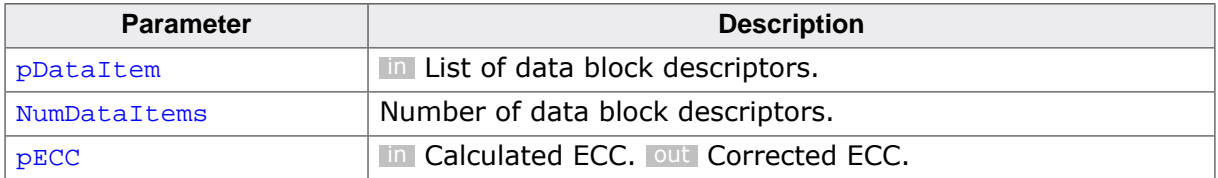

#### **Return value**

- ≥ 0 Number of bit error corrected.
- < 0 Number of bit errors > 8. Correction not possible.

#### **Additional information**

The total number of bytes in all the data block descriptors has to be smaller than or equal to 1010 bytes. The first data block descriptor in the list is processed first.

## **2.1.20 ECC\_BCH8\_GF13\_Calc()**

#### <span id="page-37-0"></span>**Description**

Calculates the ECC of the specified data block.

#### **Prototype**

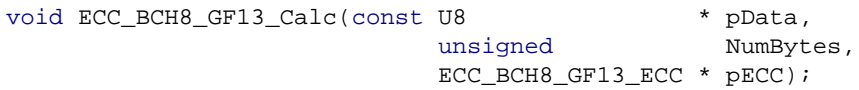

#### **Parameters**

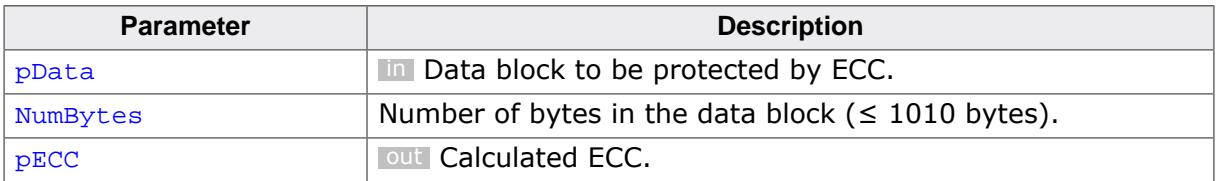

#### **Example**

Please see *[Using API functions to correct bit errors in a data block](#page-57-1)* on page 58.

## **2.1.21 ECC\_BCH8\_GF13\_CalcMultiple()**

#### <span id="page-38-0"></span>**Description**

Calculates the ECC of the specified data blocks.

#### **Prototype**

```
void ECC_BCH8_GF13_CalcMultiple(const ECC_DATA_ITEM * pDataItem,
example in the set of the set of the set of the set of the set of the set of the set of the set of the set of the set of the set of the set of the set of the set of the set of the set of the set of the set of the set of th
                                                                      ECC_BCH8_GF13_ECC * pECC);
```
#### **Parameters**

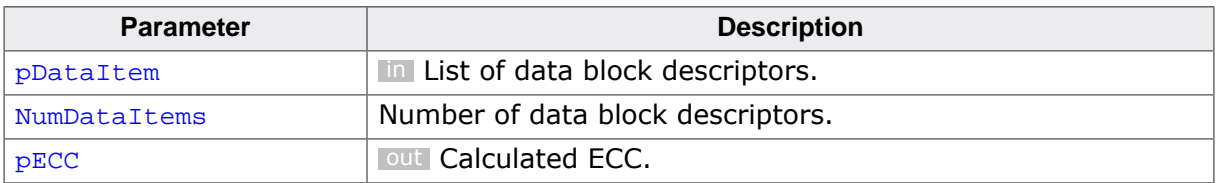

#### **Additional information**

The total number of bytes in all the data block descriptors has to be smaller than or equal to 1010 bytes. The first data block descriptor in the list is processed first.

## **2.1.22 ECC\_BCH8\_GF13\_Load()**

#### <span id="page-39-0"></span>**Description**

Loads the ECC from the specified buffer.

#### **Prototype**

void [ECC\\_BCH8\\_GF13\\_Load](#page-39-0)(const U8 \* pBuffer, ECC\_BCH8\_GF13\_ECC \* pECC);

#### **Parameters**

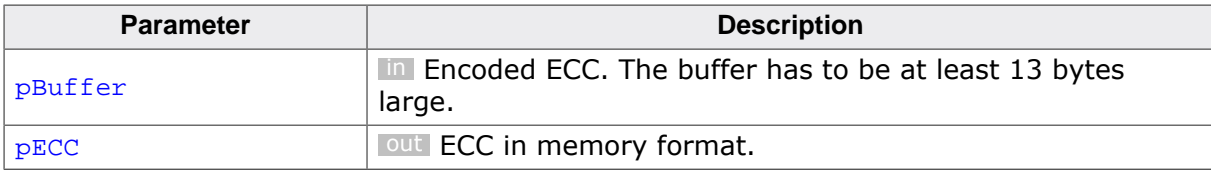

## **2.1.23 ECC\_BCH8\_GF13\_Store()**

#### <span id="page-40-0"></span>**Description**

Stores the ECC to the specified buffer.

#### **Prototype**

void [ECC\\_BCH8\\_GF13\\_Store](#page-40-0)( U8 \* pBuffer, const ECC\_BCH8\_GF13\_ECC \* pECC);

#### **Parameters**

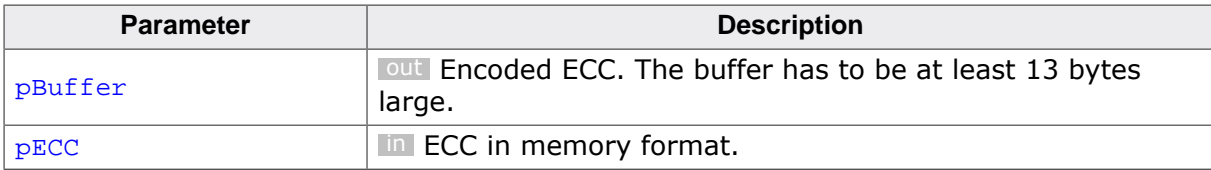

## **2.1.24 ECC\_BCH8\_GF13\_Validate()**

#### <span id="page-41-0"></span>**Description**

Checks if the ECC routines work correctly.

#### **Prototype**

int [ECC\\_BCH8\\_GF13\\_Validate](#page-41-0)(void);

#### **Return value**

- $= 0$  Routines verified successfully<br> $\neq 0$  An error occurred
- An error occurred

## **2.1.25 ECC\_BCH24\_GF14\_Apply()**

#### <span id="page-42-0"></span>**Description**

Corrects up to 24 bit errors and detects 25 bit errors in the specified data block.

#### **Prototype**

int [ECC\\_BCH24\\_GF14\\_Apply](#page-42-0)(U8 \* pData, unsigned NumBytes, ECC\_BCH24\_GF14\_ECC \* pECC);

#### **Parameters**

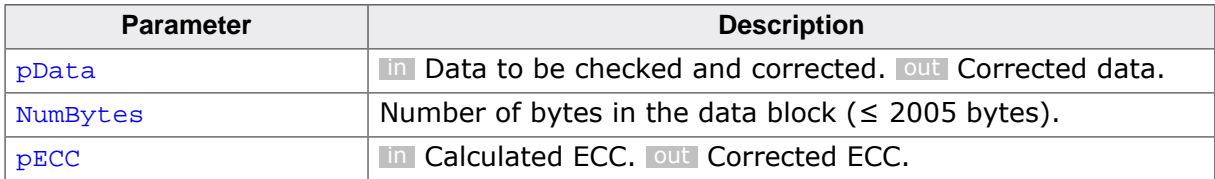

#### **Return value**

≥ 0 Number of bit error corrected.

< 0 Number of bit errors > 24. Correction not possible.

#### **Example**

Please see *[Using API functions to correct bit errors in a data block](#page-57-1)* on page 58.

## **2.1.26 ECC\_BCH24\_GF14\_ApplyMultiple()**

#### <span id="page-43-0"></span>**Description**

Corrects up to 24 bit errors and detects 25 bit errors in the specified data blocks.

#### **Prototype**

```
int ECC_BCH24_GF14_ApplyMultiple(ECC_DATA_ITEM * pDataItem,
example in the set of the set of the set of the set of the set of the set of the set of the set of the set of the set of the set of the set of the set of the set of the set of the set of the set of the set of the set of th
                                                               ECC_BCH24_GF14_ECC * pECC);
```
#### **Parameters**

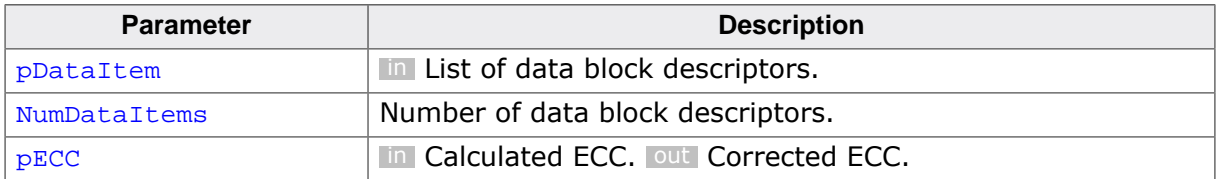

#### **Return value**

- ≥ 0 Number of bit error corrected.
- < 0 Number of bit errors > 24. Correction not possible.

#### **Additional information**

The total number of bytes in all the data block descriptors has to be smaller than or equal to 2005 bytes. The first data block descriptor in the list is processed first.

## **2.1.27 ECC\_BCH24\_GF14\_Calc()**

#### <span id="page-44-0"></span>**Description**

Calculates the ECC of the specified data block.

#### **Prototype**

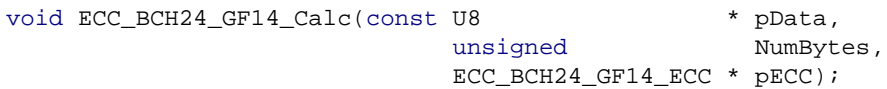

#### **Parameters**

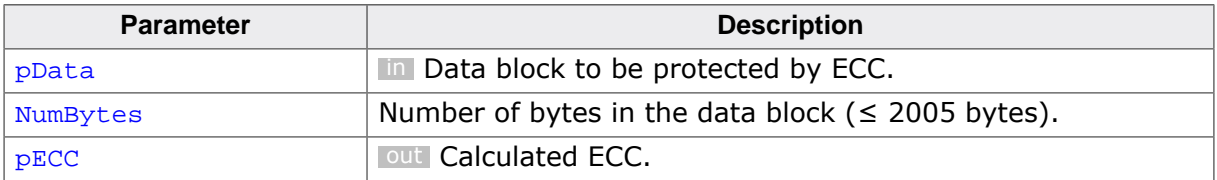

#### **Example**

Please see *[Using API functions to correct bit errors in a data block](#page-57-1)* on page 58.

## **2.1.28 ECC\_BCH24\_GF14\_CalcMultiple()**

#### <span id="page-45-0"></span>**Description**

Calculates the ECC of the specified data blocks.

#### **Prototype**

```
void ECC_BCH24_GF14_CalcMultiple(const ECC_DATA_ITEM * pDataItem,
example in the set of the set of the set of the set of the set of the set of the set of the set of the set of the set of the set of the set of the set of the set of the set of the set of the set of the set of the set of th
                                                                       ECC_BCH24_GF14_ECC * pECC);
```
#### **Parameters**

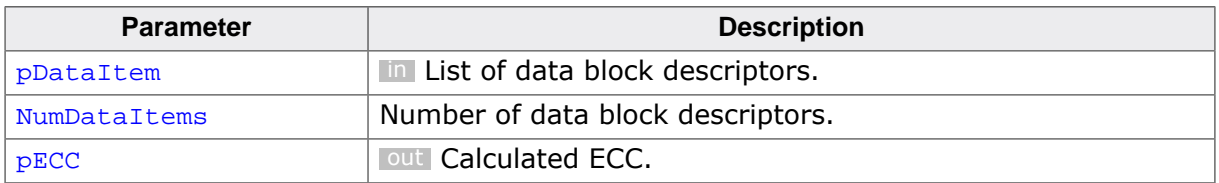

#### **Additional information**

The total number of bytes in all the data block descriptors has to be smaller than or equal to 2005 bytes. The first data block descriptor in the list is processed first.

## **2.1.29 ECC\_BCH24\_GF14\_Load()**

#### <span id="page-46-0"></span>**Description**

Loads the ECC from the specified buffer.

#### **Prototype**

void [ECC\\_BCH24\\_GF14\\_Load](#page-46-0)(const U8 \* pBuffer,  $ECC\_BCH24\_GF14\_ECC$  \*  $PECC$ );

#### **Parameters**

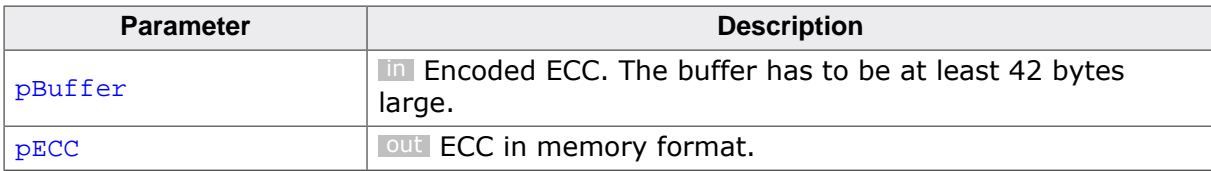

## **2.1.30 ECC\_BCH24\_GF14\_Store()**

#### <span id="page-47-0"></span>**Description**

Stores the ECC to the specified buffer.

#### **Prototype**

void [ECC\\_BCH24\\_GF14\\_Store\(](#page-47-0) U8 \* pBuffer, const ECC\_BCH24\_GF14\_ECC \* pECC);

#### **Parameters**

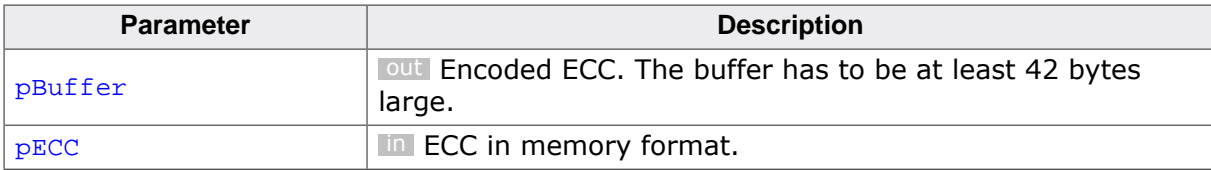

## **2.1.31 ECC\_BCH24\_GF14\_Validate()**

#### <span id="page-48-0"></span>**Description**

Checks if the ECC routines work correctly.

#### **Prototype**

int [ECC\\_BCH24\\_GF14\\_Validate\(](#page-48-0)void);

#### **Return value**

- $= 0$  Routines verified successfully.<br>  $\neq 0$  An error occurred.
- An error occurred.

## **2.1.32 ECC\_BCH40\_GF14\_Apply()**

#### <span id="page-49-0"></span>**Description**

Corrects up to 40 bit errors and detects 41 bit errors in the specified data block.

#### **Prototype**

int [ECC\\_BCH40\\_GF14\\_Apply](#page-49-0)(U8 \* pData, unsigned NumBytes, ECC\_BCH40\_GF14\_ECC \* pECC);

#### **Parameters**

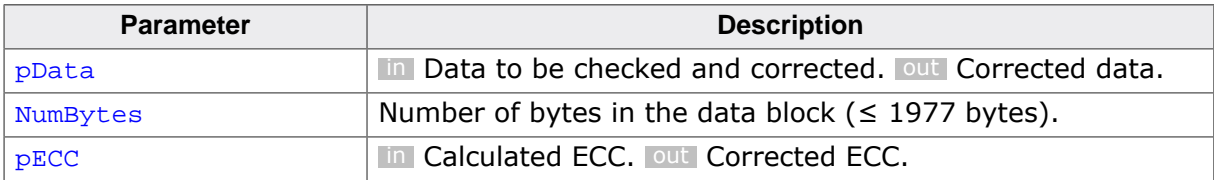

#### **Return value**

≥ 0 Number of bit error corrected.

< 0 Number of bit errors > 40. Correction not possible.

#### **Example**

Please see *[Using API functions to correct bit errors in a data block](#page-57-1)* on page 58.

## **2.1.33 ECC\_BCH40\_GF14\_ApplyMultiple()**

#### <span id="page-50-0"></span>**Description**

Corrects up to 40 bit errors and detects 41 bit errors in the specified data block.

#### **Prototype**

```
int ECC_BCH40_GF14_ApplyMultiple(ECC_DATA_ITEM * pDataItem,
example in the set of the set of the set of the set of the set of the set of the set of the set of the set of the set of the set of the set of the set of the set of the set of the set of the set of the set of the set of th
                                                               ECC_BCH40_GF14_ECC * pECC);
```
#### **Parameters**

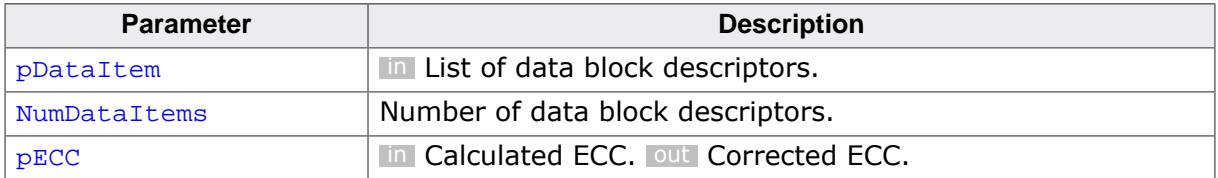

#### **Return value**

- ≥ 0 Number of bit error corrected.
- < 0 Number of bit errors > 40. Correction not possible.

#### **Additional information**

The total number of bytes in all the data block descriptors has to be smaller than or equal to 1977 bytes. The first data block descriptor in the list is processed first.

## **2.1.34 ECC\_BCH40\_GF14\_Calc()**

#### <span id="page-51-0"></span>**Description**

Calculates the ECC of the specified data block.

#### **Prototype**

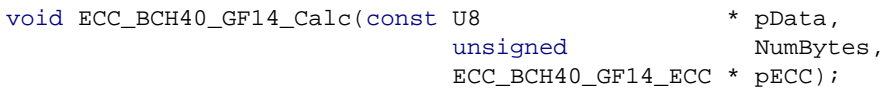

#### **Parameters**

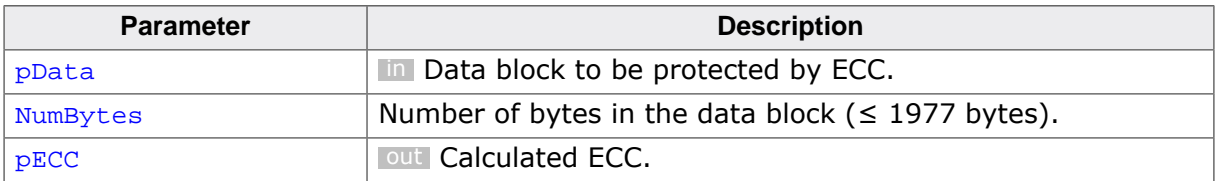

#### **Example**

Please see *[Using API functions to correct bit errors in a data block](#page-57-1)* on page 58.

## **2.1.35 ECC\_BCH40\_GF14\_CalcMultiple()**

#### <span id="page-52-0"></span>**Description**

Calculates the ECC of the specified data blocks.

#### **Prototype**

```
void ECC_BCH40_GF14_CalcMultiple(const ECC_DATA_ITEM * pDataItem,
example in the set of the set of the set of the set of the set of the set of the set of the set of the set of the set of the set of the set of the set of the set of the set of the set of the set of the set of the set of th
                                                                       ECC_BCH40_GF14_ECC * pECC);
```
#### **Parameters**

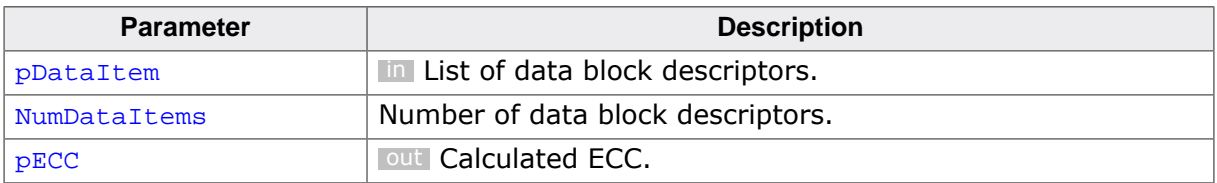

#### **Additional information**

The total number of bytes in all the data block descriptors has to be smaller than or equal to 1977 bytes. The first data block descriptor in the list is processed first.

## **2.1.36 ECC\_BCH40\_GF14\_Load()**

#### <span id="page-53-0"></span>**Description**

Loads the ECC from the specified buffer.

#### **Prototype**

void [ECC\\_BCH40\\_GF14\\_Load](#page-53-0)(const U8 \* pBuffer,  $ECC\_BCH40\_GF14\_ECC$  \*  $PECC$ );

#### **Parameters**

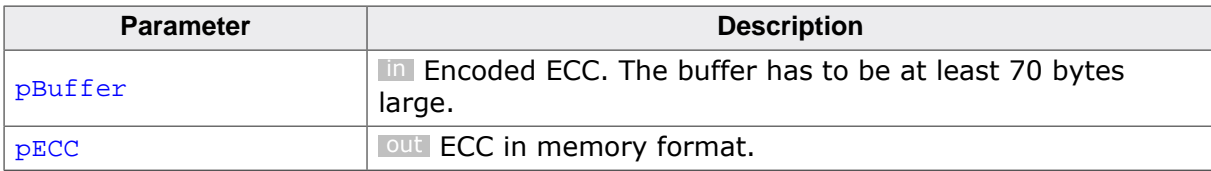

## **2.1.37 ECC\_BCH40\_GF14\_Store()**

#### <span id="page-54-0"></span>**Description**

Stores the ECC to the specified buffer.

#### **Prototype**

void [ECC\\_BCH40\\_GF14\\_Store\(](#page-54-0) U8 \* pBuffer, const ECC\_BCH40\_GF14\_ECC \* pECC);

#### **Parameters**

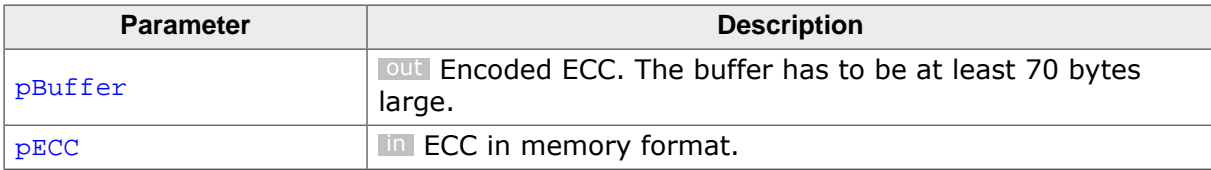

## **2.1.38 ECC\_BCH40\_GF14\_Validate()**

#### <span id="page-55-0"></span>**Description**

Checks if the ECC routines work correctly.

#### **Prototype**

int [ECC\\_BCH40\\_GF14\\_Validate\(](#page-55-0)void);

#### **Return value**

- $= 0$  Routines verified successfully<br> $\neq 0$  An error occurred
- An error occurred

# <span id="page-56-0"></span>**Chapter 3 Sample usage**

This chapter explains the usage of the emLib ECC API.

### <span id="page-57-0"></span>**3.1 Target applications**

### **3.1.1 Using API functions to correct bit errors in a data block**

<span id="page-57-1"></span>This sample shows the how use the emLib ECC API functions to calculate the ECC of a data block and then how to use the calculated ECC to correct 4 bit errors.

```
/*********************************************************************
* SEGGER MICROCONTROLLER GmbH & Co KG *
* Solutions for real time microcontroller applications *
**********************************************************************
\star \star(c) 2017 SEGGER Microcontroller GmbH & Co KG
\star \starwww.segger.com Support: support@segger.com
\star \star**********************************************************************
\star \star* emLIB * Library collection *
\star \star\star \starPlease note:
\star \starKnowledge of this file may under no circumstances
     be used to write a similar product or a real-time
* operating system for in-house use. *
\star \star* Thank you for your fairness ! *
\star \star**********************************************************************
\star \staremLIB version: Internal
\star \starCurrent version number will be inserted here
     when shipment is built.
\star \star**********************************************************************
----------------------------------------------------------------------
File : ECC Start.c
Purpose : Sample application that shows the usage of the functions
          for bit error correction.
Additional information:
  Preparations:
   Works out-of-the-box with any project.
  Expected behavior:
   The application performs the following actions:
    - Calculates the 4-bit ECC of an character array 
     that contains the string "SEGGER".
   - Forces four bit errors by toggling bits of this array.
   - Displays the information about the forced bit errors.
   - Corrects the bit errors.
   - Displays the information about the corrected bit errors.
  Sample output:
   Start
   Calculate ECC...OK
   Data: SEGGER<br>ECC: 0x1192
    ECC: 0x1192622231858287
   Force bit errors...OK
    Data: SeggeR
    Num. bit errors: 4
   Correct bit errors...OK
    Data: SEGGER
    Num. bit errors: 4
   Finished
          ---------------END-OF-HEADER---------------------------
*/
/*********************************************************************
*
 #include section
```
59 CHAPTER 3 Target applications

```
*
**********************************************************************
\star /
#include <string.h>
#include <stdio.h>
#include "ECC.h"
/*********************************************************************
\starPublic code
*
**********************************************************************
*/
/*********************************************************************
*
       * MainTask
*/
void MainTask(void);
void MainTask(void) {
 U8 abData[] = "SEGGER"; // Data to be protected by ECC
U64 ecc; \frac{1}{2} // Calculated ECC
 int r; \frac{1}{2} // Correction result
  printf("Start\n");
  //
   // Calculate the ECC of the original data.
  //
  printf("Calculate ECC...");
  ecc = ECC_BCH4_GF13_Calc(abData, sizeof(abData));
  printf("OK\n");
 printf(" Data: \frac{8}{\pi}, abData);<br>printf(" ECC: 0x%1611u\n", ec
                            0x%16llu\n", ecc);
  //
  // Force 4 bit errors in the data protected by ECC.
  //
  printf("Force bit errors...");
 abData[1] ^= 0x20uiabData[2] ^= 0x20u;
 abData[3] \approx 0x20u;
 abData[4] ^= 0x20u;
 printf("OK\n");<br>printf(" Data:
                           %s\n", abData);
  printf(" Num. bit errors: 4\n");
  //
  // Correct the bit errors using ECC.
  //
  printf("Correct bit errors...");
  r = ECC_BCH4_GF13_Apply(abData, sizeof(abData), &ecc);
 if (r < 0) {
    printf("Error (Too many bit errors)\n");
   } else {
    printf("OK\n");
   printf(" Data: %s\n", abData);
   .<br>printf(" Num. bit errors: %d\n", r);
  }
  printf("Finished\n");
 for (i) {
   \cdot ;
  }
}
/*************************** End of file ****************************/
```
## **3.2 PC applications**

<span id="page-59-0"></span>emLib ECC includes sample applications to demonstrate its functionality and to provide an easy to use starting point for your application. The applications' source code is included in the shipment. The following applications are delivered with emLib ECC:

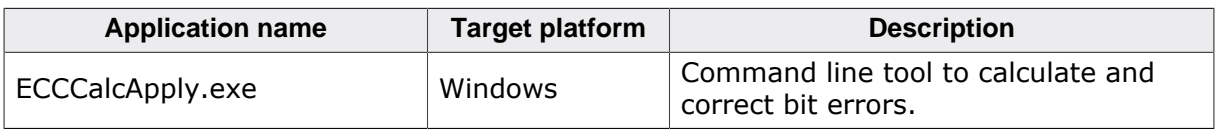

## **3.2.1 ECCCalcApply**

<span id="page-59-1"></span>ECCCalcApply is a Windows console application that can be used to calculate the ECC of data stored in a file and to use the calculated ECC to correct bit errors in the same file. The calculated ECC is stored to a separate file in hexadecimal ASCII format. If the number of bytes stored to file is larger than the block size supported by the ECC algorithm one ECC is calculated for each data block.

#### **Usage**

ECCCalcApply [-a <ECCAlgo>] [-c] [-e <ECCFile>] [-h] [-q] <DataFile>

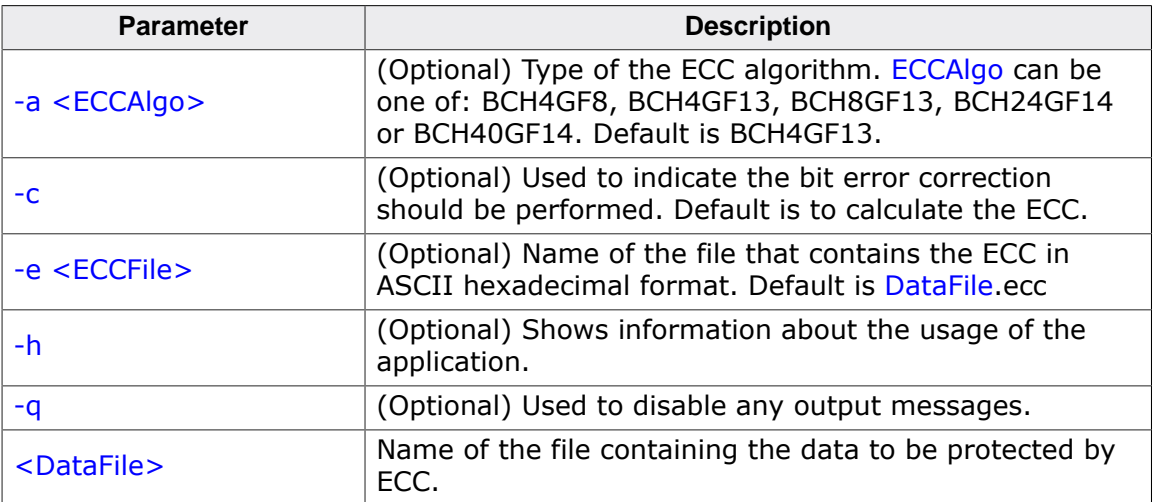

The following screen capture shows the messages generated by the application during the ECC calculation.

```
C:>ECCCalcApply Test.txt
(c) 2017 SEGGER Microcontroller GmbH & Co. KG
        www.segger.com
ECCCalcApply V1.00 ('?' or '-h' for help)
Compiled on Dec 23 2016, 14:23:43
Data file: Test.txt
ECC file: Test.txt.ecc
ECC algorithm: BCH4GF13
ECC correction capability: 4 bits
ECC block size: 1017 bytes
Calculate ECC...OK (1 ECC values(s) stored to file)
C:~
```
The following screen capture shows the messages generated by the application during the bit error correction procedure.

C:>ECCCalcApply -c Test.txt (c) 2017 SEGGER Microcontroller GmbH & Co. KG

 www.segger.com ECCCalcApply V1.00 ('?' or '-h' for help) Compiled on Dec 23 2016, 14:23:43 Data file: Test.txt ECC file: Test.txt.ecc ECC algorithm: BCH4GF13 ECC correction capability: 4 bits<br>ECC block size: 1017 bytes ECC block size: Apply ECC...OK (4 bit error(s) corrected in 1 ECC block(s))  $C:~$ 

# <span id="page-61-0"></span>**Chapter 4**

## **Performance and resource usage**

This chapter covers the performance and resource usage of emLib ECC. Contained information may be used to obtain sufficient estimates for most target systems.

## **4.1 General information**

<span id="page-62-0"></span>emLib ECC is designed to cater for many different embedded design requirements, from constrained microcontrollers to high performance microprocessors. Each single module might be excluded from build in order to construct a highly compact, minimal system.

## **4.2 Target system configuration**

<span id="page-63-0"></span>The following table provides information about the hardware and the software that were used to measure the performance and the resource usage:

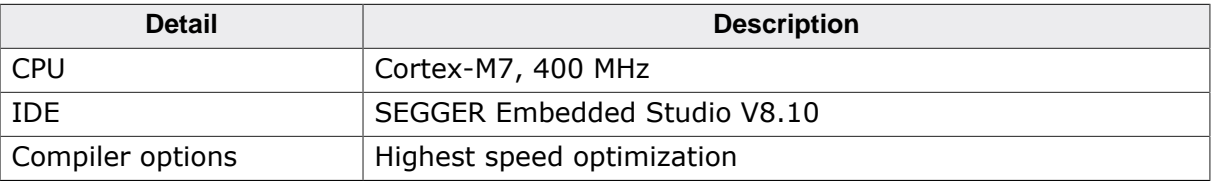

### **4.2.1 Performance**

<span id="page-63-1"></span>The following table shows the performance values for calculation and correction of emLib ECC. All values are specified in MB/sec.

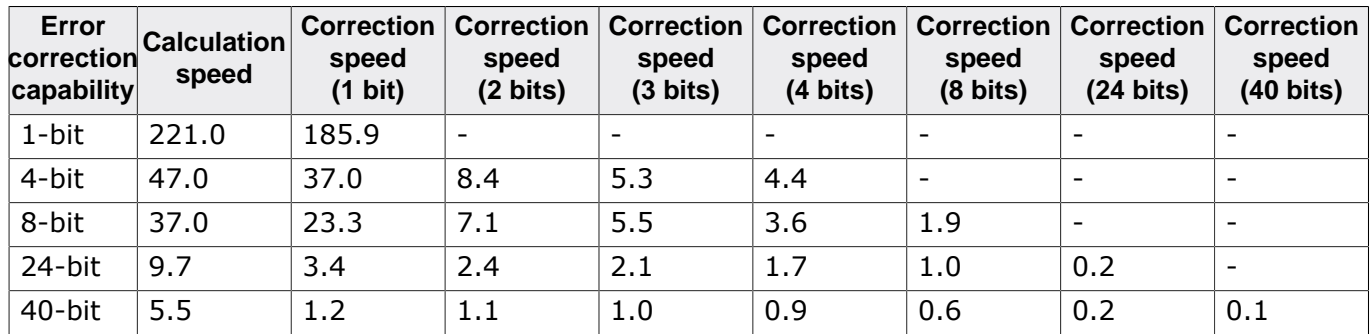

## **4.2.2 Resource usage**

<span id="page-63-2"></span>The following table shows ROM and RAM requirements of emLib ECC:

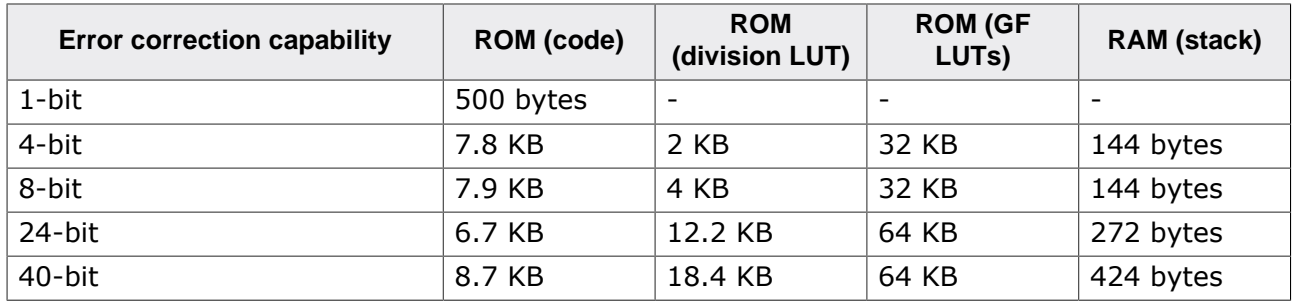

# <span id="page-64-0"></span>**Chapter 5 Support**

This chapter should help if any problem occurs, e.g. with the use of the emLib ECC functions, and describes how to contact the SEGGER support.

## **5.1 Contacting SEGGER support**

<span id="page-65-0"></span>There are different ways to contact the emLib ECC support if you are a registered user:

- 1. You can send an email to [support@segger.com](mailto:support@segger.com)\*
- 2. You can create a support ticket at [segger.com/ticket](https://segger.com/ticket).

Please include the following information in the email or ticket:

- Used emLib ECC version.
- Used emLib ECC license number.
- If you are unsure about the above information you can also send the name of the emLib ECC shipment file.
- A detailed description of the problem.
- Optionally, a test project that can be used to reproduce the problem.

<sup>\*</sup>By sending us an email your (personal) data will automatically be processed. For further information please refer to our privacy policy which is available at https://www.segger.com/legal/privacy-policy/.

## **5.2 Where can I find the license number?**

<span id="page-66-0"></span>The license number is part of the shipped .zip file name. For example the number of license shipped in the file emLib\_ECC\_V100\_LIB-01234\_AJqI3dkD\_231220.zip file is LIB-01234.

The license number is also stored in the header of all the \*.c and \*.h files that are included in the emLib ECC shipment. For example, if you open ECC.h you should find the license number as in the example below:

```
----------------------------------------------------------------------
Licensing information
Licensor: SEGGER Microcontroller GmbH
Licensed to: MyCompany
Licensed SEGGER software: emLib
License number: LIB-01234
License model: SSL
Licensed product: Any
Licensed platform: ARM Cortex M
Licensed number of seats: -
----------------------------------------------------------------------
Support and Update Agreement (SUA)
SUA period: 2024-02-29 - 2024-08-29
Contact to extend SUA: sales@segger.com
       ----------------------------------------------------------------------
File : ECC.h
Purpose : Error correction routines.
-------------------------- END-OF-HEADER -----------------------------
```
## <span id="page-67-0"></span>**Chapter 6**

# **Glossary**

#### **BCH**

A type of error correcting code that can detect and correct multiple bit errors.

#### **ECC**

*Error-Correcting Code.* An algorithm that can be used to detect and correct bit errors. In this manual it is used also as synonym for the parity-check bits.

#### **Generator polynomial**

The divisor in the polynomial division that is used to calculate the ECC.

#### **GF**

*Galois Field*. A finite set of values on which operations of addition, subtraction, multiplication and division are defined.

#### **Information bits**

Data that has to be protected against bit errors.

#### **Parity-check bits**

Redundant bits that are used by the error-correcting code to detect and correct bit errors.

#### **LUT**

*Look-Up Table*. An array containing precalculated values that is used to increase the performance of certain calculations.